## **1099 Thresholds**

Below is the **1099 Thresholds** screen. This is used to:

- Show the dollar limit amount set for the different 1099 types and categories.
- Show the 1099 E-File Information.
- Print 1099 Reports.

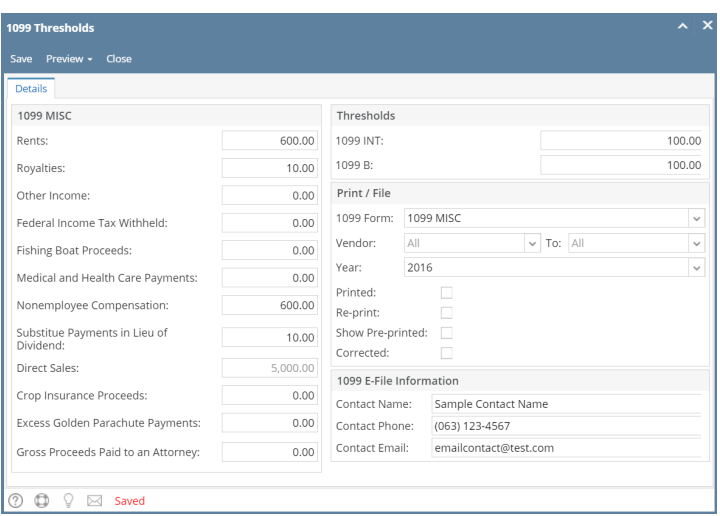

But note that only the vendors with **Print 1099** is unchecked will be able to print 1099 reports.

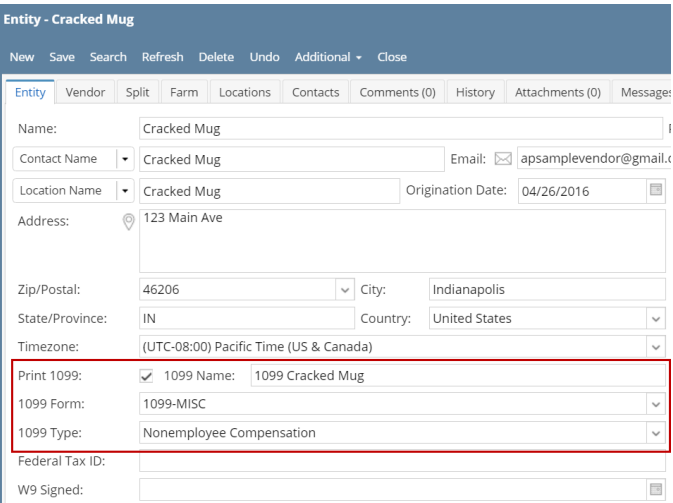

- [1099 B](https://help.irelyserver.com/display/DOC/1099+B)
	- <sup>o</sup> [How to Create 1099 B Transaction](https://help.irelyserver.com/display/DOC/How+to+Create+1099+B+Transaction)
	- <sup>o</sup> [How to Print 1099 B Transaction](https://help.irelyserver.com/display/DOC/How+to+Print+1099+B+Transaction)
- [1099 INT](https://help.irelyserver.com/display/DOC/1099+INT)
	- <sup>o</sup> [How to Create 1099 INT Transaction](https://help.irelyserver.com/display/DOC/How+to+Create+1099+INT+Transaction)
	- <sup>o</sup> [How to Print 1099 INT Transaction](https://help.irelyserver.com/display/DOC/How+to+Print+1099+INT+Transaction)
- [1099 MISC](https://help.irelyserver.com/display/DOC/1099+MISC)
	- [How to Create 1099 MISC Transaction](https://help.irelyserver.com/display/DOC/How+to+Create+1099+MISC+Transaction) [How to Print 1099 MISC Transaction](https://help.irelyserver.com/display/DOC/How+to+Print+1099+MISC+Transaction)